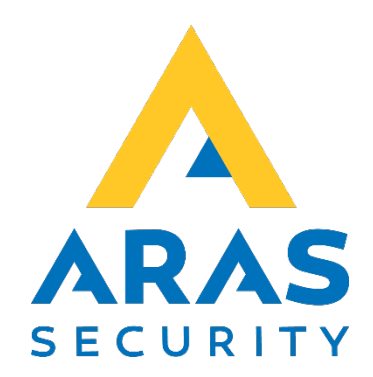

## **Oprettelse af IP Bus ved hjælp af NOX RPT og MOXA**

**Manual**

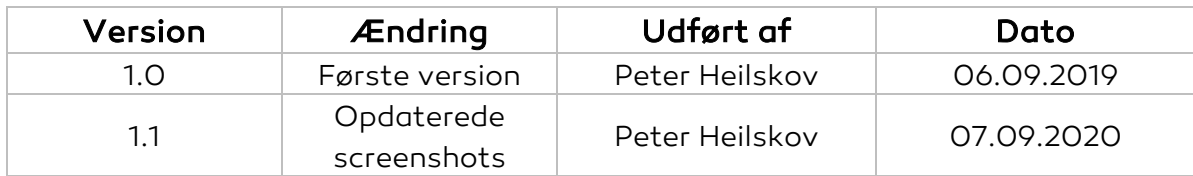

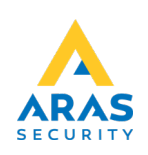

På N-port må følgende indstillinger være opsat.

Hvis Moxa 5110 spørger efter Username/password er det: admin/moxa

Forbind til modem via din browser. Enheden har fra fabrikken adresse 192.168.127.254

PC'en skal derfor i netværkskortets indstilling, være i dette adresseområde.

IP adresse m.v. kan vælges. Øvrige indstillinger sættes som de efterfølgende billeder viser.

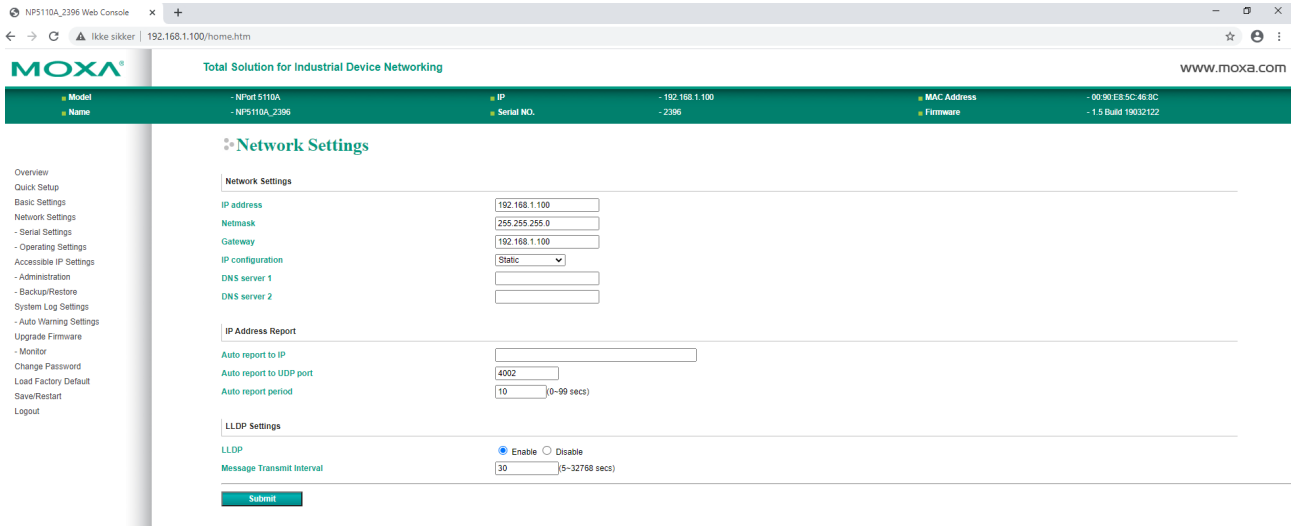

Tryk på Submit, vent til der er genstartet og gå videre.

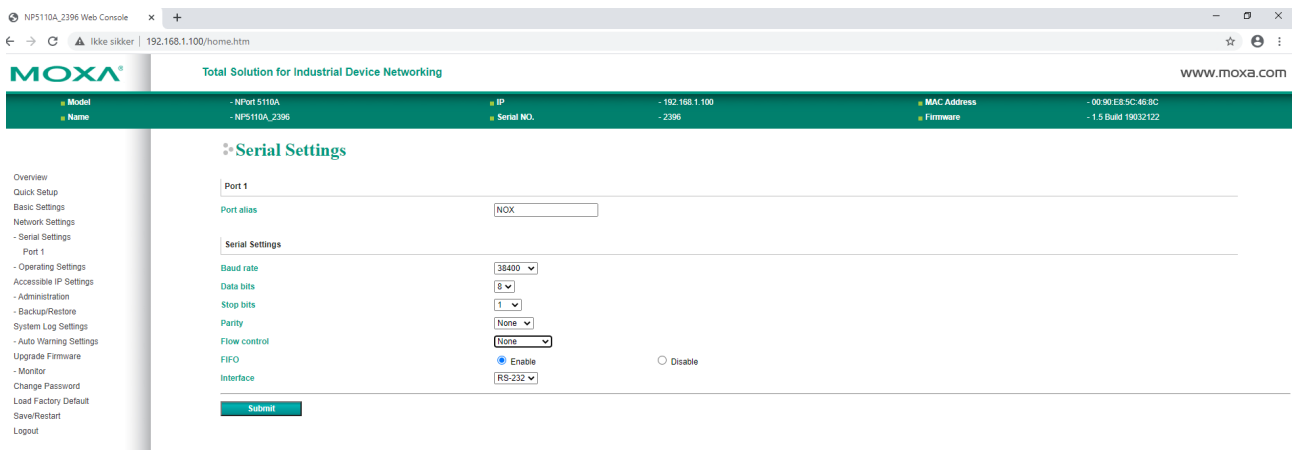

Tryk på Submit, vent til der er genstartet og gå videre.

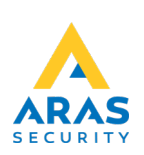

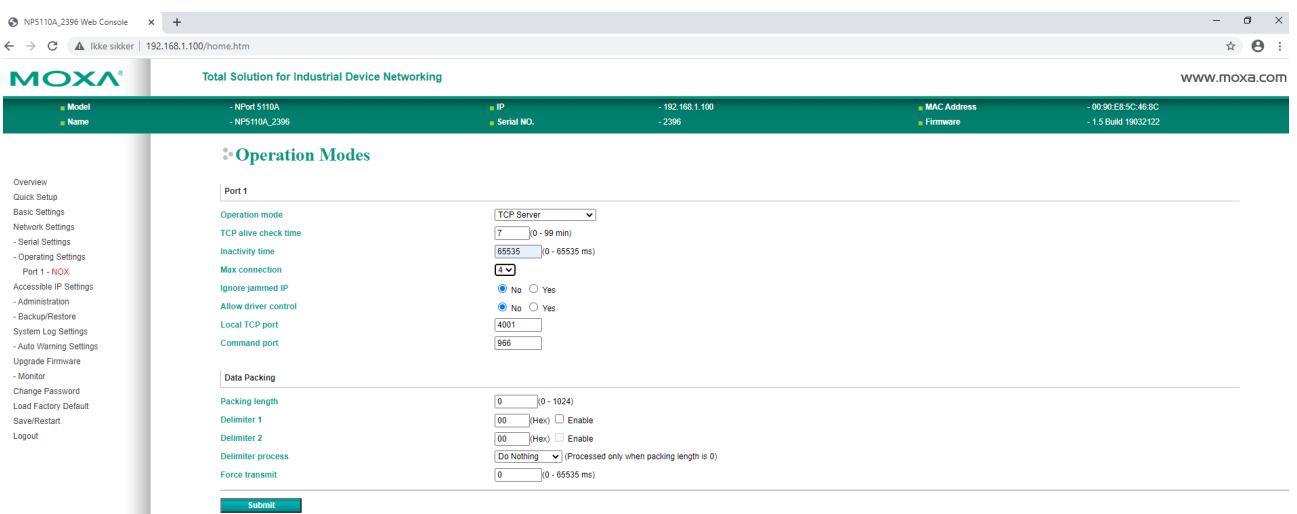

Til slut genstartes enheden og der kontrolleres for om indstillingerne er sat korrekt.

I tilfælde af router på netværket, skal port 4001 åbnes, ellers kommer der ingen forbindelse til enheden. Nporten anvender også port 23 og 80 som normalt er åben for trafik.

MOXA tilsluttes en NOX RPT. Se næste side.

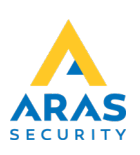

I NOX konfig defineres den IP forlagte bus: Vælg CPU under fanen Enheder. Dobbeltklik på CPU. Vælg Ny. Sæt indstillingerne IP-adresse og Port.

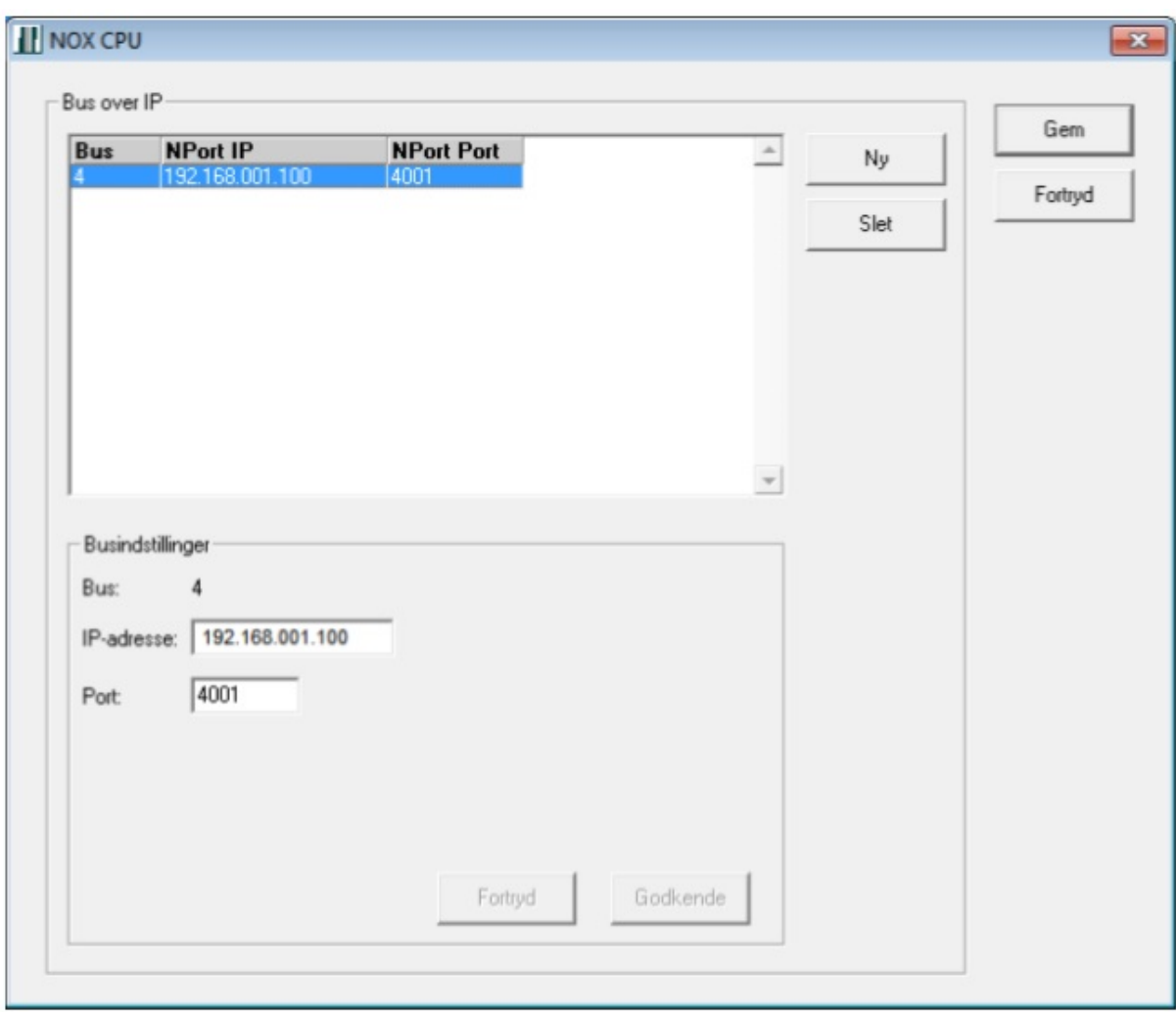

IP-adresse skal være din Nports Ip-adresse. Port, er porten i netværket som er 4001 Tryk Godkende og Gem. Enheden er færdig opsat og der er tilføjet en BUS 4. Flere IP busser kan oprettes med hver sin IP adresse.

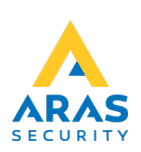

## Tilslutning af Nport til NOX RPT:

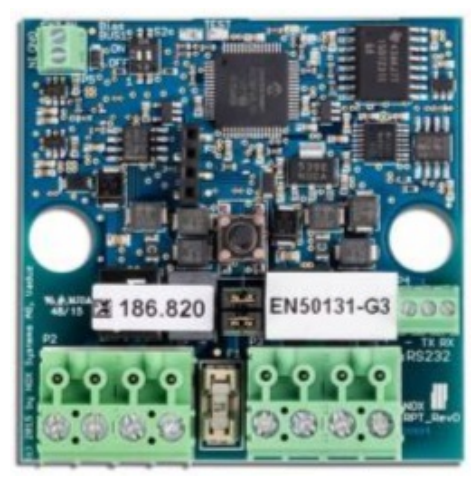

## NOX RPT

Terminalforbindelser:

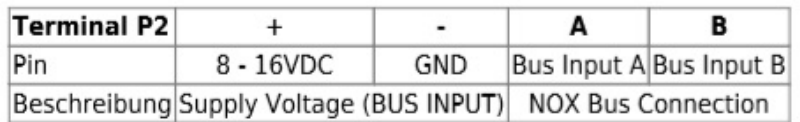

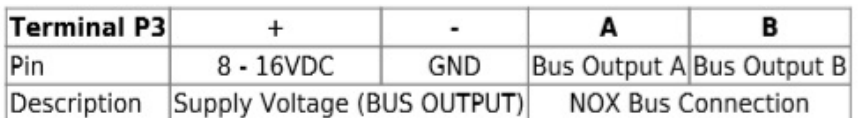

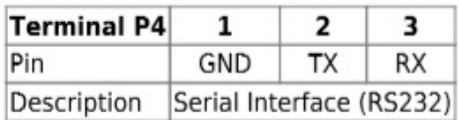

Tilslut ekstern forsyningsspænding 12-15VDC til P3 eller P2 + og –

Forbind Nport DB9 til P4. Ben 5 til Gnd, ben 2 til TX, ben 3 til RX. Tilslut NOX enheder til P2.

For at få RS232 bus til NOX bus (RS485) sættes S2 til on.

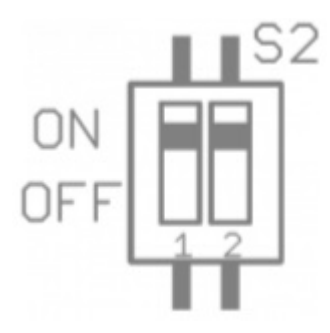

NB! Den IP forlagte bus endetermineres med 2 x 120Ω som sædvanligt på den anden side af RPT.

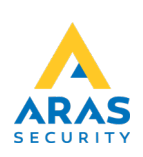